## Настройка виртуального режима работы компоненты в «1С:Предприятие»

Последние изменения: 2024-03-26

Для тестирования работы компоненты без RFID-считывателя на руках, в ней предусмотрен так называемый «виртуальный режим», в котором компонента подключается к виртуальным считывателям и читает виртуальные метки. «Виртуальный» в данном случае означает «отсутствующий на самом деле».

Для активации виртуального режима используется следующий код:

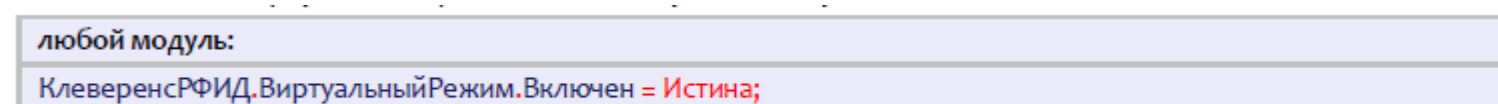

Настройки виртуального режима позволяют задать параметры работы несуществующих считывателей так, чтобы они удовлетворяли условиям проводимых тестов.

**Пример №1 | виртуальное чтение всегда ровно 6-ти случайных меток.**

При такой настройке генерируются шесть случайных меток, которые будут «прочитаны».

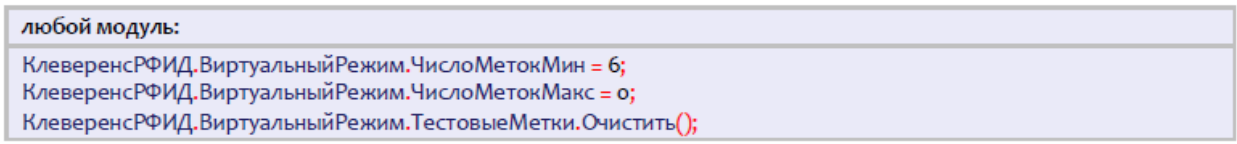

**Пример №2 | виртуальное чтение от 6-ти до 10-ти случайных меток.**

В такой настройке компонента будет от инвентаризации к инвентаризации генерировать от шести до десяти случайных меток.

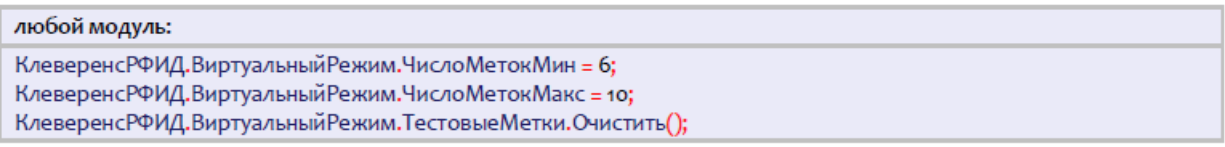

**Пример №3 | виртуальное чтение двух заранее заданных меток.**

В такой настройке компонента всегда будет «читать» только две указанные метки.

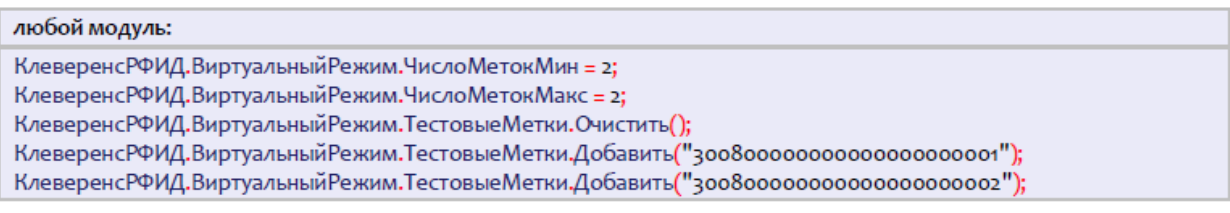

**Пример №4 | виртуальное чтение двух заранее заданных и одной-двух случайных меток.**

В такой настройке компонента от инвентаризации к инвентаризации будет «читать» либо две указанные метки + одна случайная, либо две указанные + две случайных.

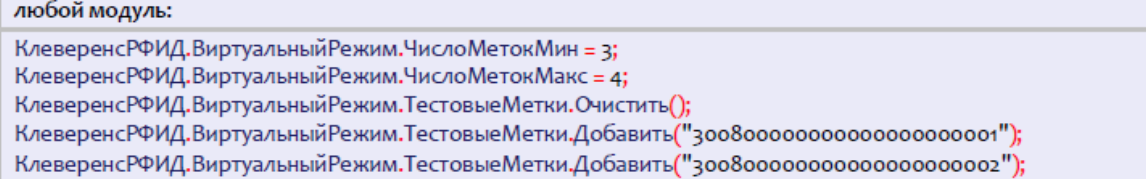

## **Пример №5 | виртуальное чтение трех заранее заданных и нескольких случайных меток.**

В такой настройке компонента от инвентаризации к инвентаризации будет генерировать от ноля до семи случайных меток и «читать» их наряду с тремя заранее заданными.

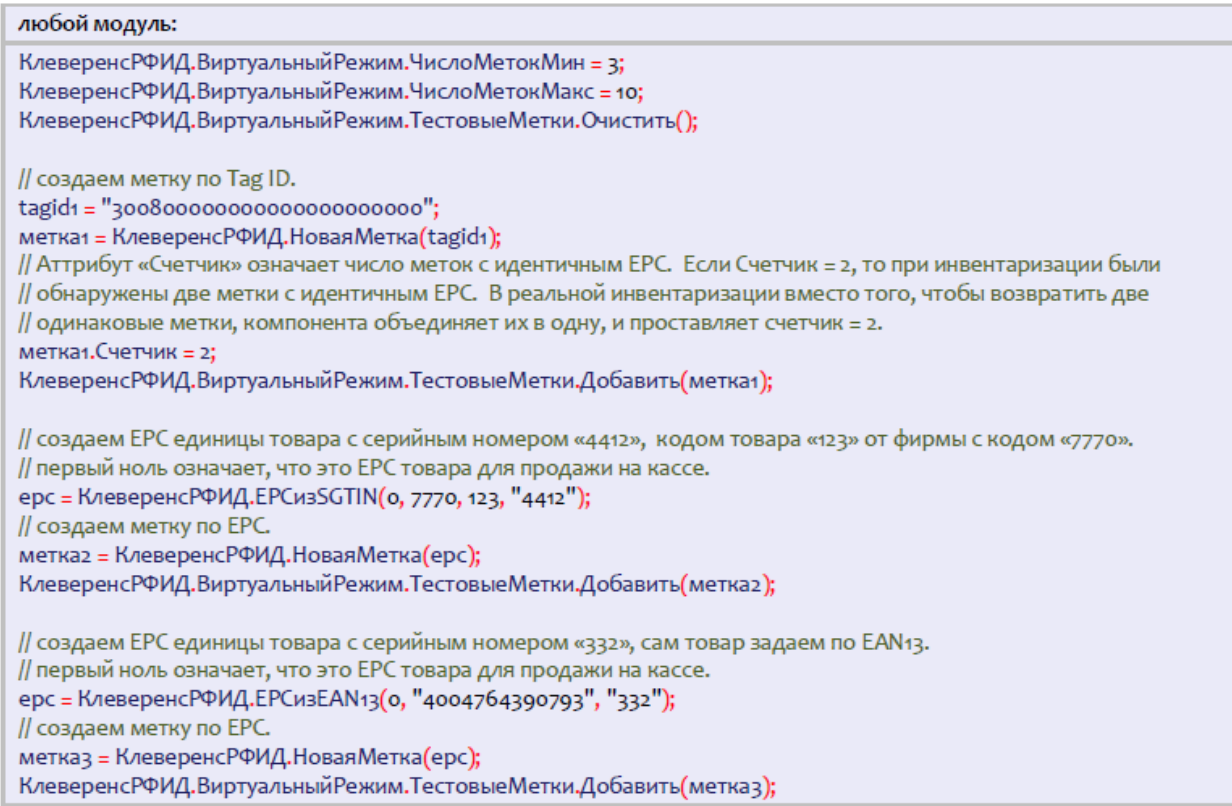

## **Пример №6 | сначала какое-то время виртуально читается только одна метка, затем только другая**

В некоторых ситуациях для тестирования алгоритмов учета может понадобиться управлять сценарием считывания меток. Например, чтобы сразу после запуска инвентаризации читались какие-то одни определенные метки, а спустя пару секунд – другие определенные метки. В приведенной ниже настройке от инвентаризации к инвентаризации компонента будет воспроизводить один и тот же сценарий: сначала «читается» метка "300800000000000000000001", затем она исчезает и начинает «читаться» метка "300800000000000000000002".

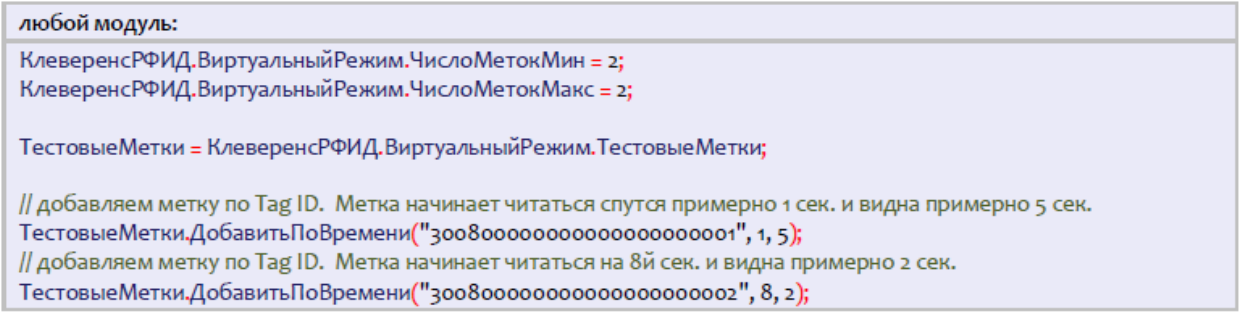

## Не нашли что искали?

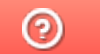

Задать вопрос в техническую поддержку